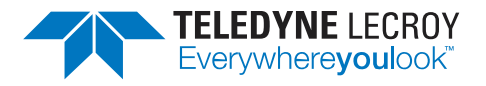

## **Xena3918**

Standalone RFC3918 application

# 3918 **XENA**<br>MANAGER

- Makes it easy to create, edit and execute all test-types specified in RFC 3918
- Support for IPv4 and IPv6
- Support for all IGMP/MLD versions
- Works seamlessly with multiple Xena B720/2400 and XenaCompact test chassis
- Ability to flexibly define protocol layers supported by the test incl. Ethernet, Customer and Service VLANs, IP and UDP
- Extensive configuration options for fine-tuning tests

**Key Features** RFC3918 describes tests for measuring and reporting the throughput, forwarding, latency and Internet Group Management Protocol (IGMP) group membership characteristics of devices that support IP multicast protocols.

> Xena3918 is a free PC application developed by Teledyne LeCroy Xena to help you perform RFC3918 testing using one or more Xena test chassis. It is automatically installed together with XenaManager, (along with free apps for running RFC2544, RFC 2889 and Y.1564 tests).

Xena3918 provides an easy-to-use port configuration panel that lets you add and remove ports, and assign IP addresses and port roles.

Ports from multiple Xena B720/2400 and XenaCompact chassis can be freely mixed.

The tests can be performed using various framesizes, either as in-test variations or as multiple testruns each using a fixed frame size. The multicast traffic can be configured to use the exact protocol headers needed. All fields in the protocol headers can be modified.

The unicast traffic for mixed class and burdening tests can be specified separately in a similar fashion.

#### $\Box$ 18 v1.32 - cno name> (\*)  $\times$ G & O Add Chesis | -> Start @ Stop @ Cancel | @ Dd O Start Page | 45 Sele Red Ports | D Test Configuration | C Multicast Configu Valkyrie 3918 **properties** Valkyrie3918 Quick Start Guide a a a a a<br>a a a a al Test Opt The Test Types Selection and Configuration on sub-panel allow you to select and configure the et figure the multicast roles for each ed port in the Se Each of the remaining ports m<br>need at least two burdening p ion panel. If the selected test es in the B iew the reporting parameters i<br>ss the <u>Start</u> button in the toolba S Expand All S Collapse All

Find out [more](https://xenanetworks.com/product/valkyrie3918/) here:

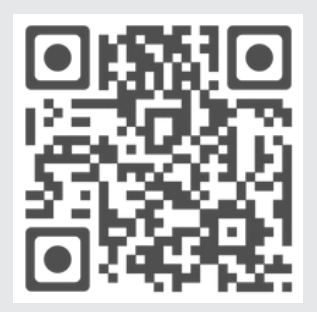

#### **Comprehensive options enhance value**

Each test type includes a set of options. These are described below\*:

**Duration:** The duration in seconds of the time used in each trial for the actual measurement. (This does not include the test setup and teardown phases so the total duration of a test will be longer.)

I**terations**: The number of times a test is repeated using the same set of variable parameters (packet size, rate, etc.)

**Multicast Group Count:** Lets you define a multicast group count sweep with a start, end and step value.

**Multicast Group Count Selection:** Lets you specify a series of multicast group counts which can be used if multiple iterations have been configured.

**Initial Rate:** The initial rate in percent of the overall rate configured in the Multicast Stream panel.

**Maximum Rate:** The maximum percent of the overall rate configured in the Multicast Stream panel.

**Minimum Rate:** The minimum rate in percent of the overall rate configured in the Multicast Stream panel.

**Step Rate:** Used to increment the rate percentage when iterating from a starting to a maximum rate.

**Resolution:** A minimum difference between rates which will be used to stop the iteration.

**Unicast Traffic Ratio:** The percentage of the overall rate configured in the Multicast Stream panel to be used for unicast traffic. (The unicast rate will be added to the configured multicast rate. So if the multicast rate has been set to e.g. 10% and the UC traffic ratio is set to 50% the total rate for the port will be 10% + (50% of 10%)

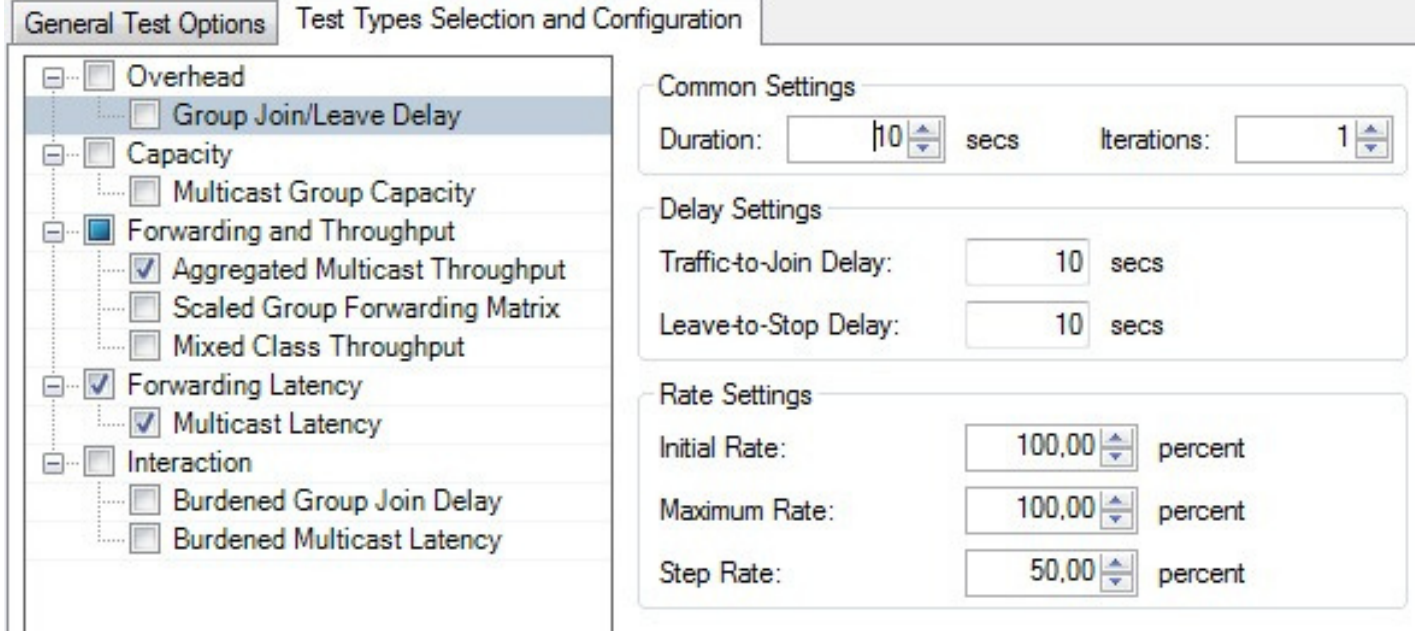

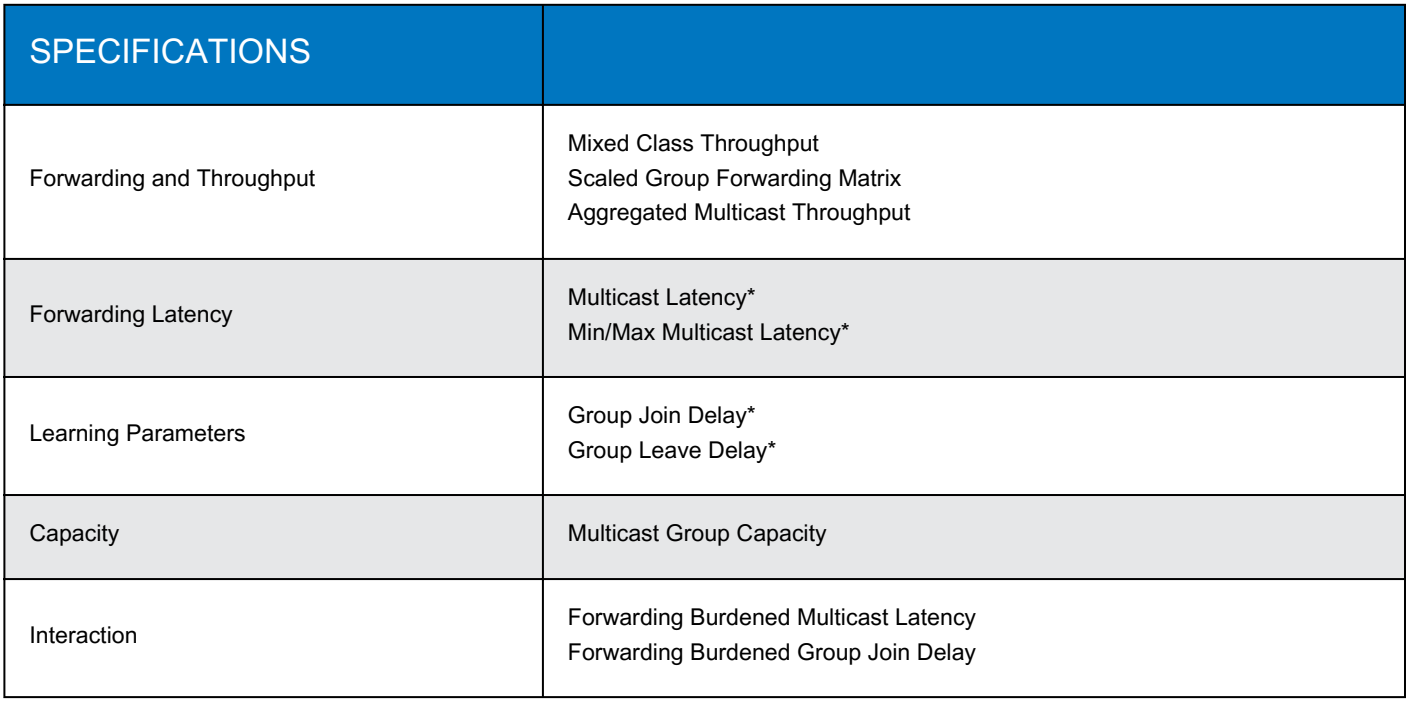

### **Ordering Information**

**Product Description Product Code** Xena3918 Standalone RFC3918 application

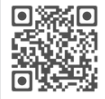

**Local sales offices are located throughout the world. Visit our website to find the most convenient location.**

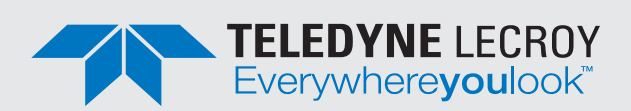

**1-800-5-LeCroy • teledynelecroy.com**

© 2024 Teledyne LeCroy Inc. All rights reserved. Specifications, prices, availability and delivery subject to change without notice. Product brand or brand names are trademarks or requested trademarks of their respective holders.22-01-2024